## **HOW TO ADD A MANAGER OR COACH**

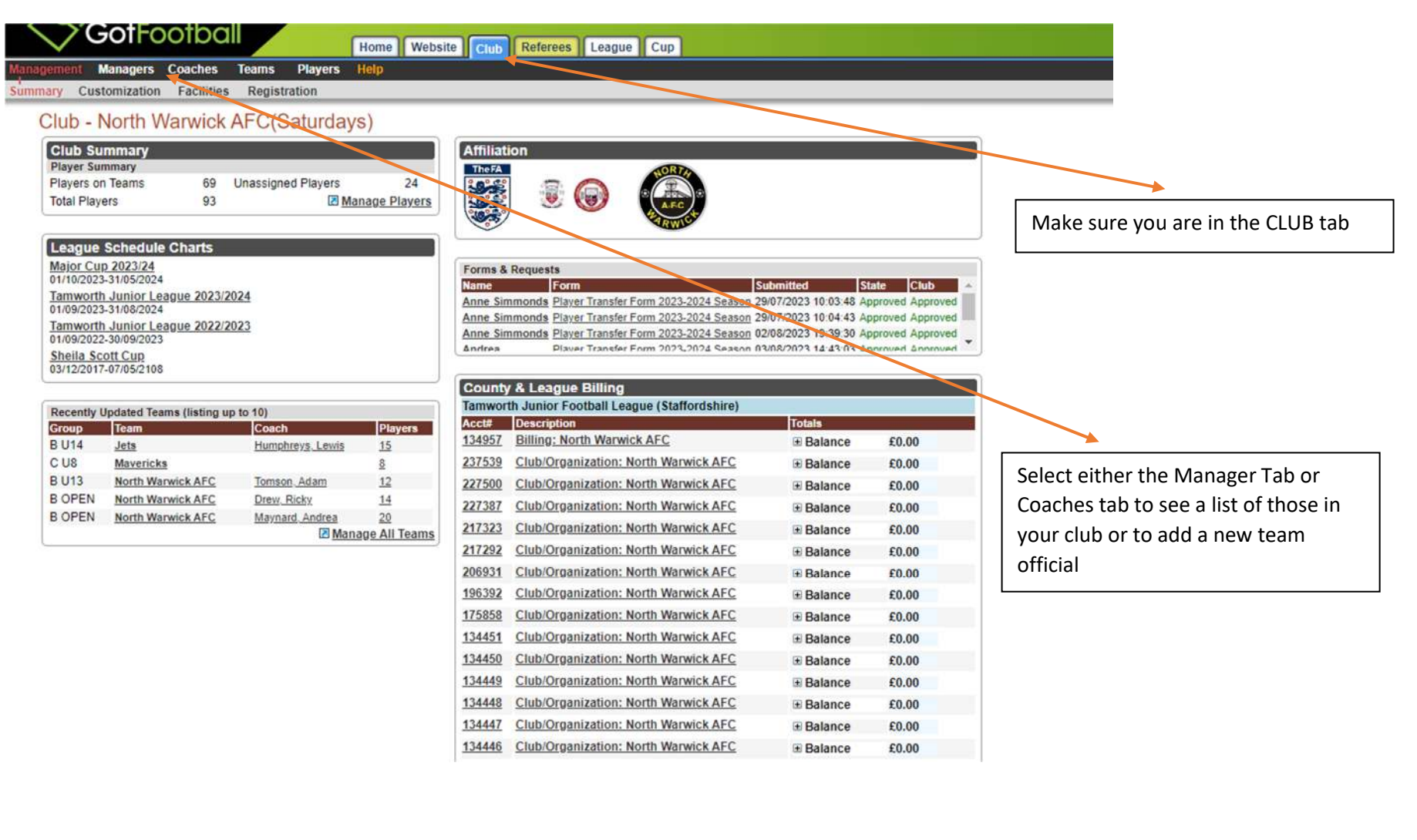

## *Enter the Manager or Coach area to see your current list and to create a new profile*

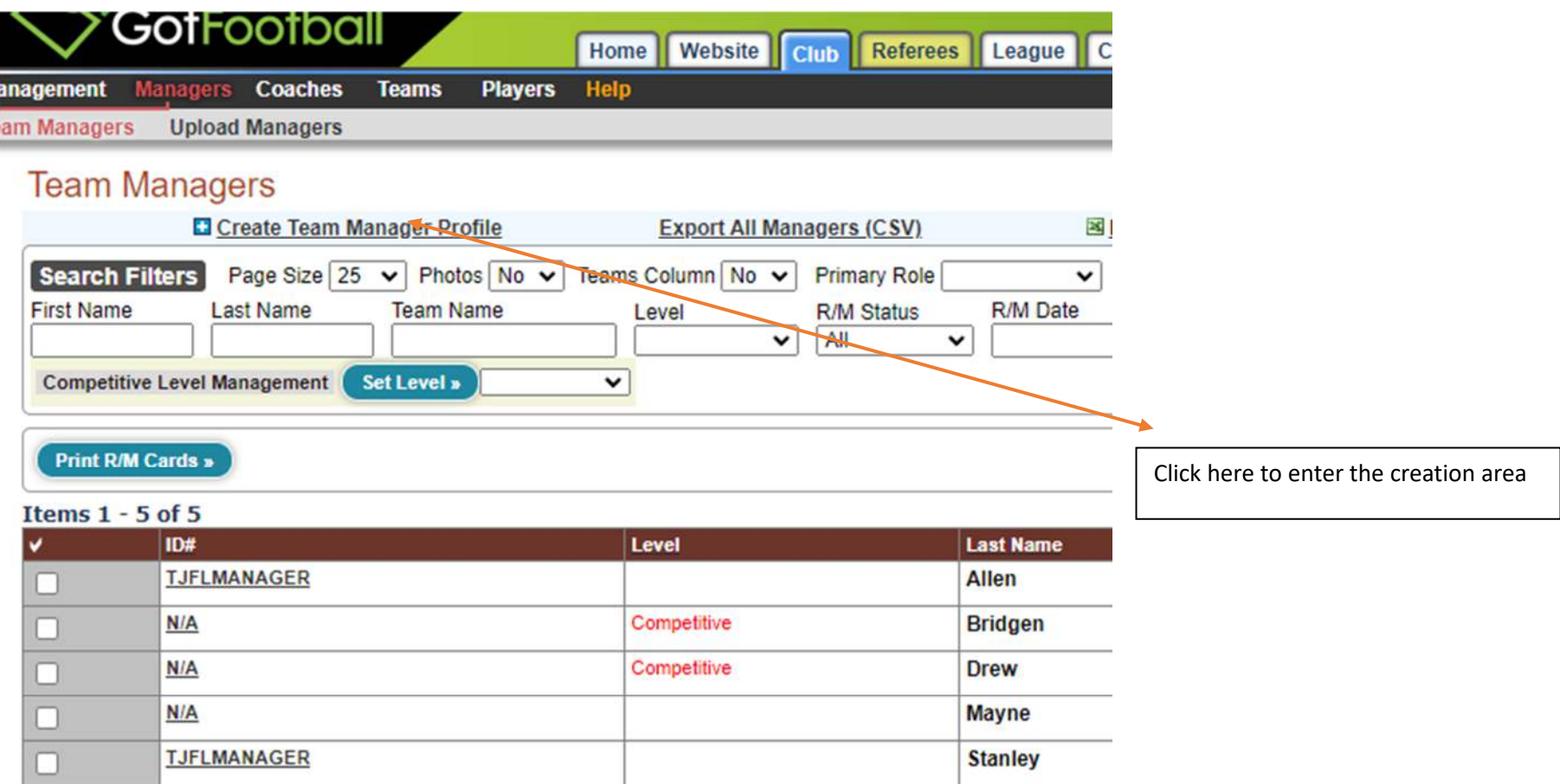

Items  $1 - 5$  of 5

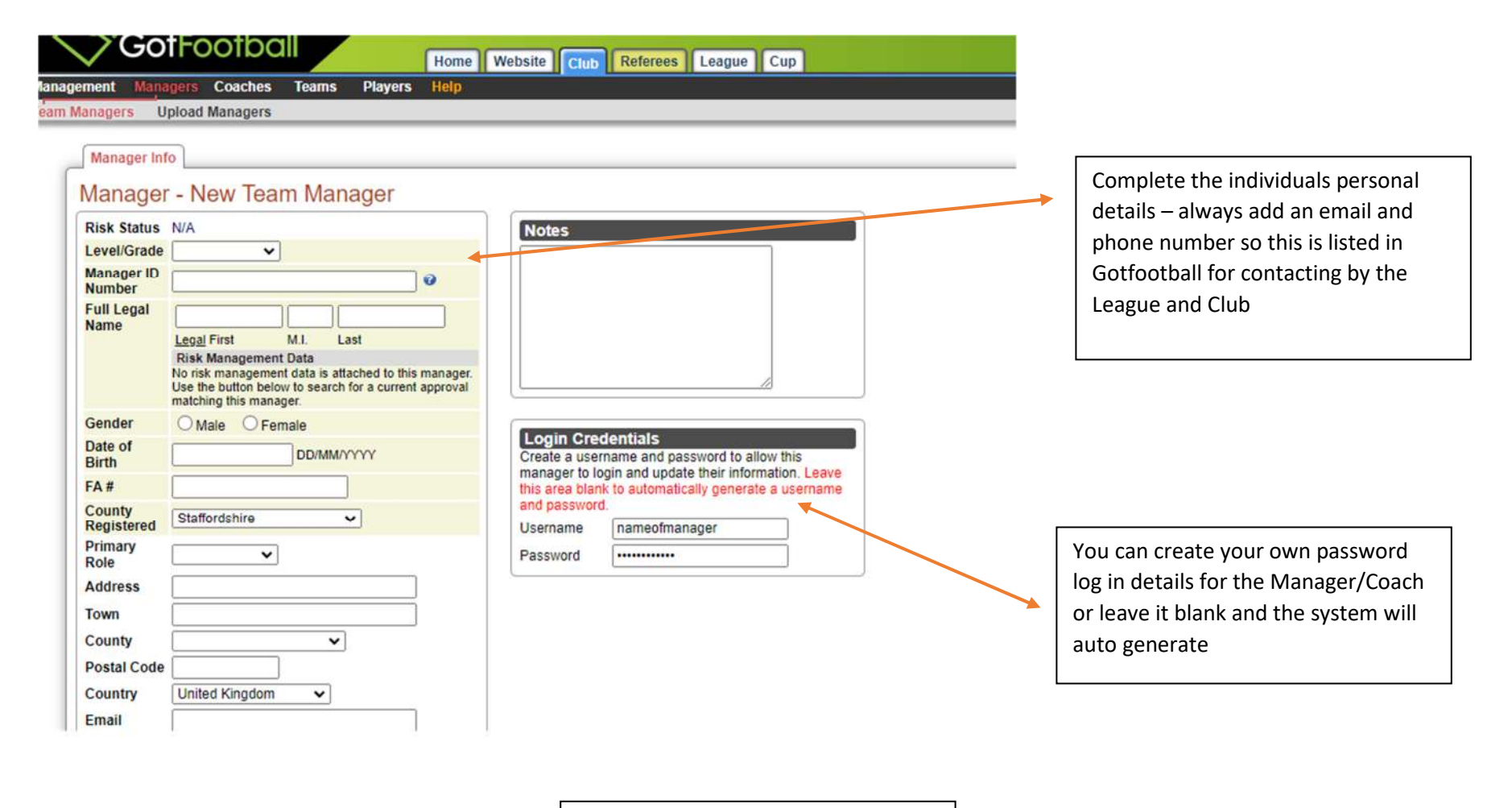

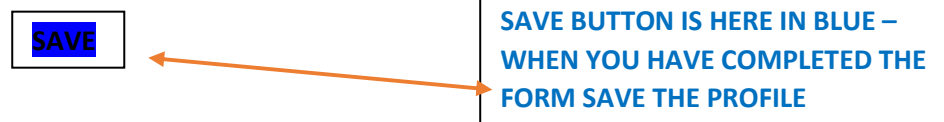

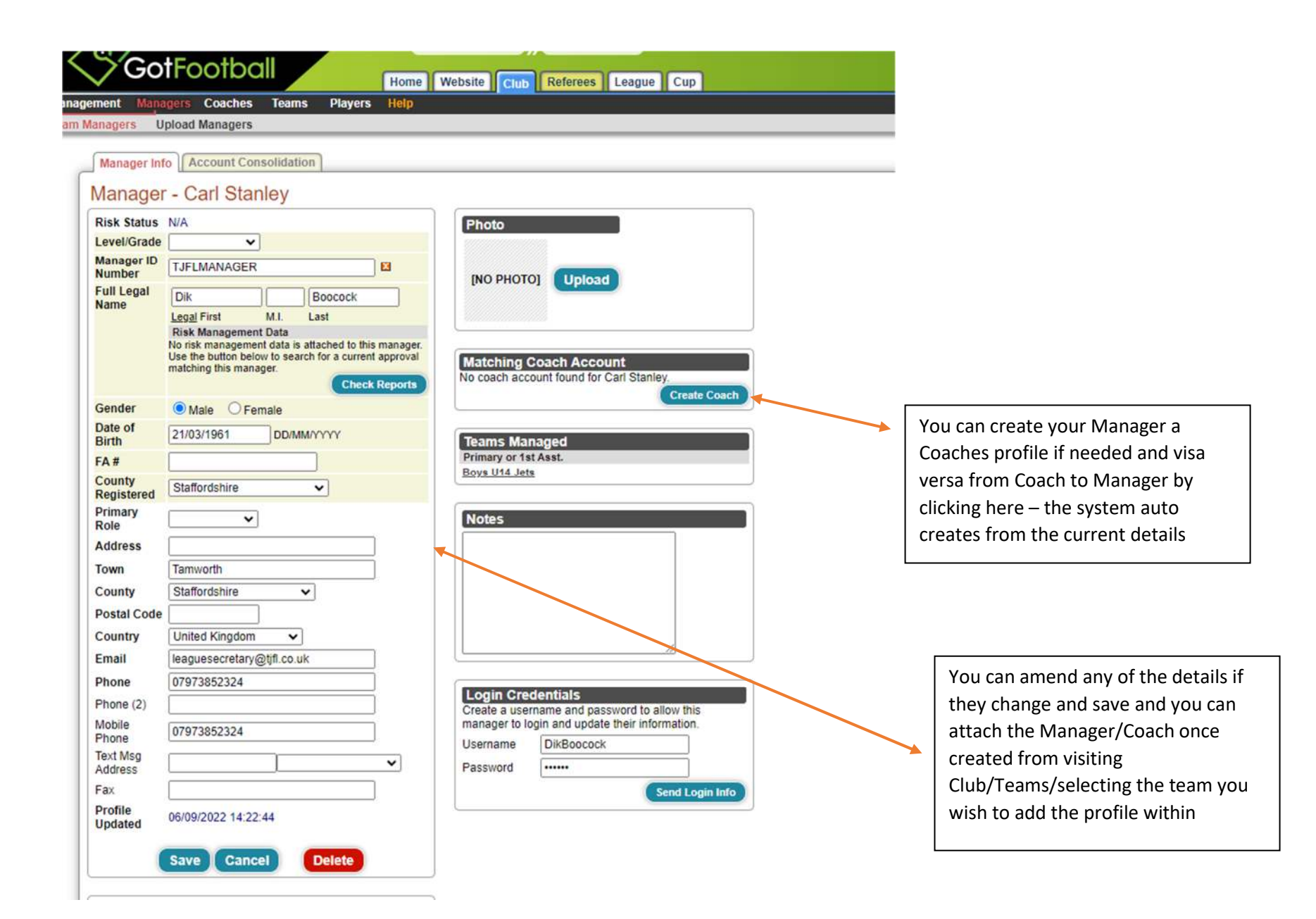

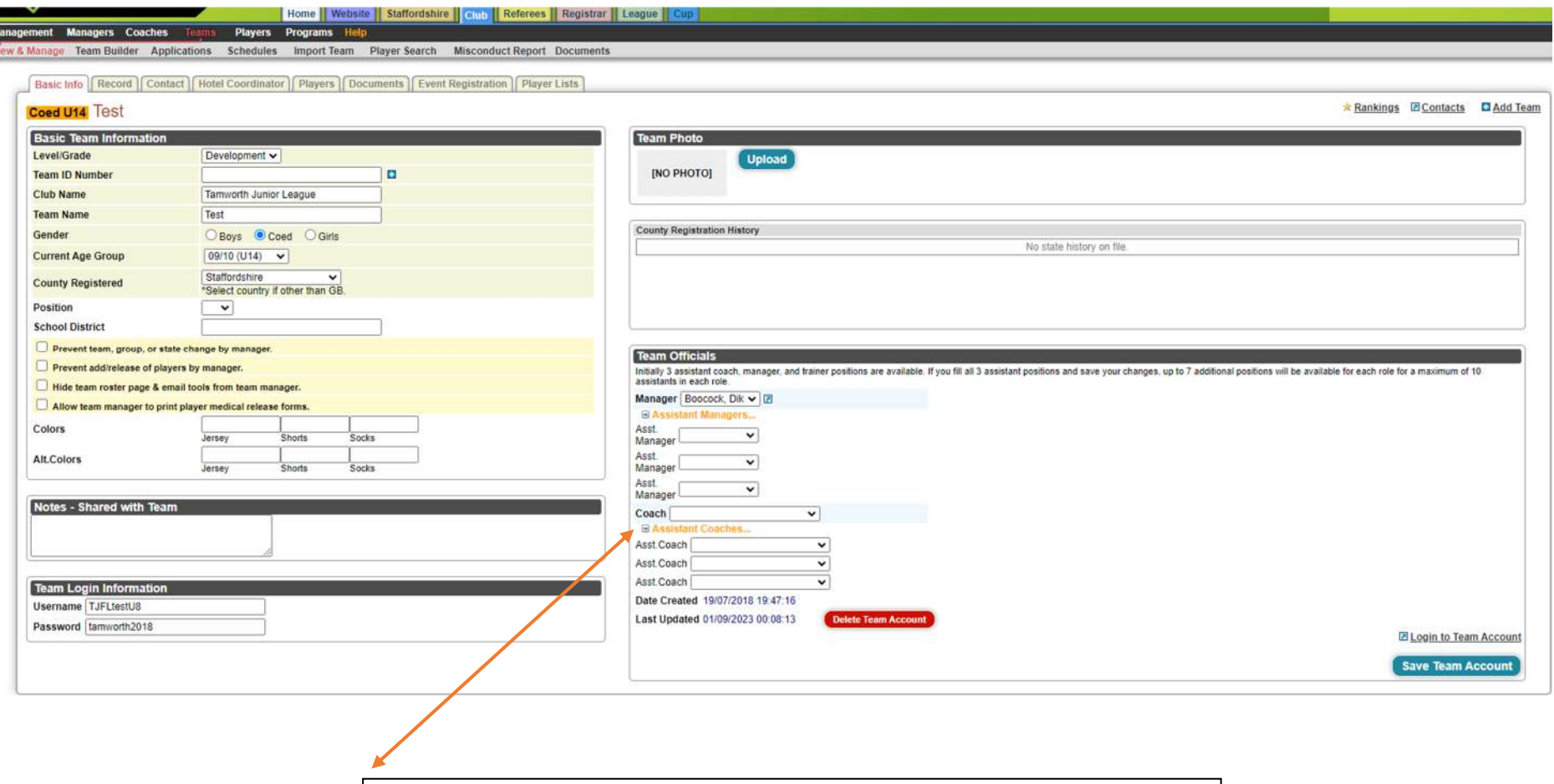

Select the role for your team officials here.

**Please remember**: Asst Managers **DO NOT** show on the match report form.

Once added click SAVE TEAM ACCOUNT – then email leaguesecretary@tjfl.co.ukto have the system refreshed to add the new official to the League systems